# Structure 2.4.1 Release Notes

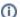

(i) 2 August 2013

Structure 2.4.1 contains a fix for a critical bug and other minor fixes and improvements, and adds Structure section to the Issue Navigator detail

Download the Latest Version Structure on the Atlassian Marketplace

## 1. Patch Release

This is a patch release based on version 2.4. It fixes a rare but critical bug that could significantly slow down JIRA. Additionally, Structure section is now available on the detail view in the new Issue Navigator in JIRA 6. There are many other bug fixes and smaller improvements, most of which target user experience with Structure on the Issue Page.

Upgrade is recommended for all customers who have a license with active maintenance and a compatible JIRA.

### 1.1. Fixed: some S-JQL queries run too slow and can cause OutOfMemoryError on the server

In Structure 2.4, we have introduced S-JQL, a way to find issues that satisfy structure-based conditions. Since then, we have discovered and fixed a major performance problem. The implementation of some relations (prevSibling, nextSibling, and sibling) was inefficient, so that running a structure () JQL query with these relations on a large structure (thousands of issues) could result in major performance degradation, in come cases causing OutOfMemoryErrors. The fix added in this version significantly improves the speed and reduces memory usage of these relations. We have improved other relations as well, so that almost all S-JQL queries now run faster.

Additionally, this version contains a fix for another problem that could cause memory shortage over time.

## 1.2. Fixed: issues with keys starting on "I" display Structure widget even if the project is disabled for Structure and other problems on the issue page

This bug was introduced in Structure 2.4: in JIRA 6, if there is a project with key that starts with "I" or "i", Structure section is displayed on pages of issues in this project. We have fixed this along with many other problems with user experience on the issue page.

Notably, we have been receiving feedback regarding the adjusted time tracking section, which indicates a confusion between "Include sub-issues", the option to sum tracked time over sub-issues in the selected structure, and "Include sub-tasks", the option added by JIRA to sum tracked time over JIRA subtasks. The option added by Structure now reads "Include structure sub-issues", reducing user confusion.

## 1.3. Structure section is now available in the Issue Navigator

Starting with JIRA 6.0, JIRA's Issue Navigator features the Detail View, so that users can work with issues in the context of the current filter. In this release, we add Structure section to the detail view.

## 1.4. Other changes

See these and other issues fixed in this release in the list below.

#### Error rendering macro 'gadget'

Error rendering gadget [ https://jira.almworks.com/rest/gadgets/1.0/g/com.almworks.jira.structure-gadget/gadgets/structure-gadget/gadgets/structure-gadget/gadget/gad gadget.xml]

## 2. Supported JIRA Versions

Structure 2.4.1 supports JIRA versions 5.0.1 - 6.0.5 and later. There are two separate downloads: one for JIRA 5.x, another for JIRA 6.x.

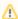

JIRA 5.0 (not 5.0.1 or later) is not supported anymore. Structure 2.3.0. jira5 is the last Structure version that supports JIRA 5.0.

## 3. Installation

The plugin may be installed from the Atlassian Marketplace or from the Administration | Add-ons menu. Further information is available in the Administrat or's Guide.

## 4. Upgrading from a Previous Version

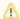

- If you're upgrading from version 2.2.1 or earlier, please read Structure 2.3 Release Notes.
- If you're using GreenHopper 6.1 and the new epics functionality, and upgrading from version 2.0 or earlier, please read Structure 2.1
- If you upgrade from version 1.7.1 or earlier, please read the upgrade section in Structure 2.0 Release Notes.

#### Upgrade procedure is simple:

- 1. Create backup of Structure data. Use Administration | Structure | Structure Backup. See Backing Up Structure for details.
- Install the new version of the plugin.
  Monitor catalina.out or jira-application.log for warnings or errors.